# MT8071iP2 series

#### Installation Instruction

## 1 Installation and Startup Guide

This document covers the installation of MT8071iP2 Series HMI, for the detailed specifications and operation, please refer to Datasheet, Brochure and EasyBuilder Pro User Manual. Please read all warnings, precautions, and instructions on the device carefully before use.

#### **Install Environment:**

| NEMA Rating                     | The HMI product is NEMA 4 rated (Indoor Only).  The HMI product has been tested to conform to European CE requirements. This means that the circuitry is designed to resist the effects of electrical noise. This does not guarantee noise immunity in severe cases. Proper wire routing and grounding will insure proper operation.                                                                                                    |  |  |
|---------------------------------|----------------------------------------------------------------------------------------------------|--|--|
| Electrical<br>Environment       |                                                                                                    |  |  |
| Environmental<br>Considerations | <ol> <li>Make sure that the displays are installed correctly and that the operating limits are followed. Avoid installing units in environments where severe mechanical vibration or shocks are present.</li> <li>Do not operate the unit in areas subject to explosion hazards due to flammable gases, vapors or dusts.</li> <li>Do not install the unit where acid gas, such as SO2 exists.</li> <li>This device should be mounted in the vertical position and for use on the flat surface enclosure.</li> <li>Conform to UL508 (ISBN 0-7629-0404-6) machine safety for use in Pollution Degree 2 Environment.</li> <li>Relative Humidity: 10% ~ 90% (non-condensing)</li> </ol> |  |  |
| Cleaning<br>Considerations      | Clean the device using dry cloths. Do not use liquid or spray detergents for cleaning.                                                                                                    |  |  |
| IP Rating                       | IP 65                                                                                                    |  |  |
| ① Warning                       | Protection impairment if used in a manner not specified by the manufacturer.  Déficit de protection si utilisé d'une manière non spécifiée par le fabricant.                                                                                                    |  |  |

#### 2 Unpacking the Unit

Unpack and check the delivery. If damage is found, please contact the supplier.

NOTE: Place the operator panel on a stable surface during installation. Dropping it or letting it fall may cause damage.

- (1) Installation Instruction, 2-sided A4 \*1
- (2) Human Machine Interface \*1
- (3) Power Connector \*1
- (4) Brackets & Screws \*1 pack

## 3 Installation Instructions

Use a control box that provides enough stiffness. Secure the operator panel in position, using all the fastening holes and the provided brackets and screws. Screw Torque:  $2.6 \sim 3.9$  lbf.in. (For reaching waterproof effect and preventing the panel from being deformed.)

Plan for adequate space around the unit and inside the enclosure, for ventilation and cables. Consider the heat from other devices inside the enclosure. The ambient temperature around the unit must be  $0\sim50^{\circ}\text{C}$  Minimum required clearances (along the overlay): Top 15 mm / Bottom 50 mm / Sides 15 mm Maximum panel thickness: 4.5 mm

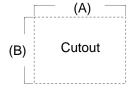

| Туре      | A(mm) | B(mm) |
|-----------|-------|-------|
| MT8071iP2 | 192   | 138   |

#### 4 Power Connections

Power Connector Specifications: Wire AWG: 24~12 Wiring Conductor Minimum Temperate Screw Torque: 4.5 lbf-in (max.) Copper conduct only.

#### NOTE:

- 1. Connect positive DC line to the '-' DC ground to the '-' terminal.
- 2. When downloading project using connect HMI with PLC and PC simulateric potential difference may re-

#### 5 System Settings

When HMI is powered up and display: 111111)

Go to Security tab, the default passwo In MISC2 tab, if "Enable [Reset HMI to DEFAULT] button can be found in cali

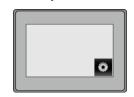

## **EasyBuilder Pro Software Settings**

Launch EasyBuilder Pro software, select your project file, press F7 shortcut key to open the download dialog box: Select Ethernet > IP tab > Enter your HMI IP > Click Download to download this project file to HMI.

Using screensaver and backlight saver is recommended in order to avoid image persistence caused by displaying the same image on HMI for a long time.

( Please refer to EasyBuilder Pro User Manual for software operation details. )

## **Communication Connections**

- COM2 RS-485 2W supports MPI 187.5K
- Mark/Space parity mode is not supported.

9 Pin, Male, D-sub COM1 [RS232 COM2 [RS485] 12345

|  | PIN# | COM1<br>N# [RS232]<br>4W | COM2<br>[RS485] |       |
|--|------|--------------------------|-----------------|-------|
|  |      |                          | 4W              | 2W    |
|  | 1    |                          | Rx-             | Data- |
|  | 2    |                          | Rx+             | Data+ |
|  | 3    |                          | Tx-             |       |
|  | 4    |                          | Tx+             |       |
|  | 5    | (                        |                 |       |
|  | 6    | TxD                      |                 |       |
|  | 7    | RTS                      |                 |       |
|  | 8    | CTS                      |                 |       |
|  | 9    | RxD                      |                 |       |
|  |      |                          |                 |       |

## 8 Touchscreen Calibration Mode

Press and hold anywhere on the screen when HMI starts until it enters touchscreen calibration mode. If "Enable [Reset HMI to default] button in calibration mode" is selected as described in Part 5 System Settings, then [RESET HMI TO DEFAULT] and [SYSTEM SETTINGS] buttons can be found in calibration mode. Follow the onscreen guide and press [yes] to restore factory default, and please note that the projects and data stored in the unit will all be cleared after this.

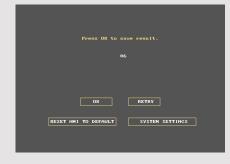

## **Battery Replacement**

Battery Specification: Type CR2032, Rated 3V

Battery replacement shall be performed by qualified personnel (engineer) only and care must be taken when handling lithium batteries. For more information on battery replacement and disposal considerations, please refer to the following link:

http://www.weintek.com/download/MT8000/eng/FAQ/FAQ\_103\_Replace\_Battery\_en.pdf

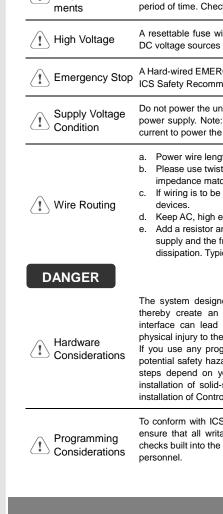

**CAUTION** 

Fusina

Require-

∕ !\ Power

NOTE: Make s

installing the un

Use power output th

powered by DC pow

systems. The power

supply. The peak sta

If the display does no

will protect against

#### **Limited Warranty**

This product is limited warranted as The proven defective product will e This warranty shall not cover any p (a) Out of warranty period which is 12 mont

- (b) Damage caused by Force Majeure, acci
- (c) Product has been repaired or taken apa